#### **Online Annual Provider Training**

Follow This Link: <https://mylearning.dodd.ohio.gov/course/view.php?id=217>

(If you are not logged into the DODD site it will prompt you to log in or you will need to create an account if it is your first time visiting the site)

If you are accessing the training through the DODD MyLearning Home Page, Please Click the button below:

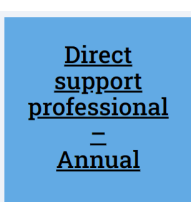

**BEFORE CONTINUING: Please ensure your page says Direct Support Professional (DSP) of Waiver Services Annual Training at the top before continuing.**

*Please Note:* When billing for services under PDP you are an agency Direct Support Professional, NOT an Independent Provider. The Independent Provider training or any other training other than the DSP Annual Training will NOT be accepted per DODD compliance rule.

*The header of the webpage should look like this:* 

# **Direct Support Professional (DSP) Annual Training**

Home / My courses / Providers / Direct Support Professional (DSP) Annual Training

**You may click through each of the courses on the Direct Support Profession (DSP) of Waiver Services Annual Training list on the DODD website listed here:** 

찭 -

<https://mylearning.dodd.ohio.gov/course/view.php?id=217> **or follow the list of links below in order to complete all requirements. (Please note the website will not let you go out of order)**

**\*PLEASE NOTE: If you do go through the courses listed on the website under the DSP of Waiver Services Annual Training you are required to take the "OPTIONAL" Training modules listed as well.**

**Getting Started – Welcome to Direct Support Certification:**  <https://mylearning.dodd.ohio.gov/mod/resource/view.php?id=2406>

**The Bill of Rights for People with Developmental Disabilities and the NADSP Code of Ethics:** <https://mylearning.dodd.ohio.gov/mod/scorm/view.php?id=2407>

*The header of the webpage should look like this:* 

## **Direct Support Professional (DSP) Annual Training**

Home / My courses / Providers / Direct Support Professional (DSP) Annual Training / The Bill of Rights for People with Developmental Disabilities and the NADSP Code of Ethics / The Bill of Rights for People with Developmental Disabilities and the NADSP Code of Ethics

#### **Ohio Individual Service Plan:**

<https://mylearning.dodd.ohio.gov/mod/scorm/view.php?id=2409>

*The header of the webpage should look like this:*

### **Direct Support Professional (DSP) Annual Training**

Home / My courses / Providers / Direct Support Professional (DSP) Annual Training / The Ohio Individual Service Plan (OhioISP) / The Ohio Individual Service Plan (OhioISP)

#### **Introduction to Empathy Based Care:**

<https://mylearning.dodd.ohio.gov/mod/scorm/view.php?id=2408>

*The header of the webpage should look like this:* 

### **Direct Support Professional (DSP) Annual Training**

Home / My courses / Providers / Direct Support Professional (DSP) Annual Training / Introduction to Empathy-Based Care / Introduction to Empathy-Based Care

#### **Supporting People with Dual Diagnoses:**

<https://mylearning.dodd.ohio.gov/mod/scorm/view.php?id=2410>

*The header of the webpage should look like this:* 

# **Direct Support Professional (DSP) Annual Training**

Home / My courses / Providers / Direct Support Professional (DSP) Annual Training / Supporting People with Dual Diagnoses / Supporting People with Dual Diagnoses

#### **Valued Roles:**

<https://mylearning.dodd.ohio.gov/mod/scorm/view.php?id=2411>

*The header of the webpage should look like this:* 

## **Direct Support Professional (DSP) Annual Training**

Home / My courses / Providers / Direct Support Professional (DSP) Annual Training / Valued Roles / Valued Roles

**Health and Safety Annual Training:**

<https://mylearning.dodd.ohio.gov/mod/scorm/view.php?id=2413>

*The header of the webpage should look like this:* 

# **Direct Support Professional (DSP) Annual Training**

Home / My courses / Providers / Direct Support Professional (DSP) Annual Training / Health and Safety Annual Training (Optional) / Health and Safety Annual Training

#### **Review of 2022 Health and Welfare Alerts:**

<https://mylearning.dodd.ohio.gov/mod/scorm/view.php?id=2507>

*The header of the webpage should look like this:* 

### **Direct Support Professional (DSP) Annual Training**

Home / My courses / Providers / Direct Support Professional (DSP) Annual Training / 2022 Health and Welfare Alerts (Optional) / Review of 2022 Health and Welfare Alerts

#### **Empathy-Based Care: Communicate with H.E.A.R.T**

Part One:<https://mylearning.dodd.ohio.gov/mod/scorm/view.php?id=2455>

*The header of the webpage should look like this:* 

### **Direct Support Professional (DSP) Annual Training**

Home / My courses / Providers / Direct Support Professional (DSP) Annual Training / Empathy-Based Care: Communicate with H.E.A.R.T. (Optional) / S.T.A.R.T. with Heart Part 1

Part Two[: https://mylearning.dodd.ohio.gov/mod/scorm/view.php?id=2456](https://mylearning.dodd.ohio.gov/mod/scorm/view.php?id=2456) 

*The header of the webpage should look like this:* 

### **Direct Support Professional (DSP) Annual Training**

Home / My courses / Providers / Direct Support Professional (DSP) Annual Training / Empathy-Based Care: Communicate with H.E.A.R.T. (Optional) / S.T.A.R.T. with Heart Part 2

#### **Choking and Fall Prevention:**

<https://mylearning.dodd.ohio.gov/mod/scorm/view.php?id=2418>

*The header of the webpage should look like this:* 

### **Direct Support Professional (DSP) Annual Training**

Home / My courses / Providers / Direct Support Professional (DSP) Annual Training / Choking and Falls Prevention (Optional) / Choking and Falls Prevention

**Trauma Informed Care and Restrictive Measures:** <https://mylearning.dodd.ohio.gov/mod/scorm/view.php?id=2420> *The header of the webpage should look like this:* 

### **Direct Support Professional (DSP) Annual Training**

Home / My courses / Providers / Direct Support Professional (DSP) Annual Training / Trauma-Informed Care and Restrictive Measures (Optional) / Trauma-Informed Care and Restrictive Measures

#### **Immediate Actions and MUI Investigations:**

<https://mylearning.dodd.ohio.gov/mod/scorm/view.php?id=2422>

*The header of the webpage should look like this:* 

# **Direct Support Professional (DSP) Annual Training**

Home / My courses / Providers / Direct Support Professional (DSP) Annual Training / Immediate Actions and MUI Investigations (Optional) / Immediate Actions and MUI Investigations

#### **Substance Use and People with Developmental Disabilities**

<https://mylearning.dodd.ohio.gov/mod/scorm/view.php?id=2459>

*The header of the webpage should look like this:* 

# **Direct Support Professional (DSP) Annual Training**

Home / My courses / Providers / Direct Support Professional (DSP) Annual Training / Substance Use and People with Developmental Disabilities (Optional) / Substance Use and People with Developmental Disabilities

#### **Personality Disorders and People with Developmental Disabilities**

<https://mylearning.dodd.ohio.gov/mod/scorm/view.php?id=2460>

*The header of the webpage should look like this:* 

# **Direct Support Professional (DSP) Annual Training**

Home / My courses / Providers / Direct Support Professional (DSP) Annual Training

/ Personality Disorders and People with Developmental Disabilities (Optional)

/ Personality Disorders and People with Developmental Disabilities

#### **Understanding Consent and the Role of the Guardian:**

<https://mylearning.dodd.ohio.gov/mod/scorm/view.php?id=2424>

*The header of the webpage should look like this:* 

# **Direct Support Professional (DSP) Annual Training**

Home / My courses / Providers / Direct Support Professional (DSP) Annual Training / Understanding Consent and the Role of the Guardian (Optional) / Understanding Consent and the Role of the Guardian

#### **DODD HIPAA Training:**

<https://mylearning.dodd.ohio.gov/mod/scorm/view.php?id=997>

*The header of the webpage should look like this:* 

# **DODD HIPAA Training**

Home / My courses / Providers / DODD HIPAA Training / DODD HIPAA Training / DODD HIPAA Training

### **Turning In Transcripts/ Proof of Completion:**

**After all the above courses are completed, please click on "Transcripts and Completions" button located to the left-hand side of your screen. It should look like this:**

Transcripts and Completions

**Scroll down to the very bottom of the page and there should be two options that look like this :**

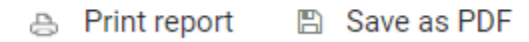

**Please select "Save as PDF" and save this to your device and email the report to PDPHR@iamboundless.org**